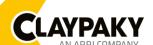

Note: Default parameters Highlighted in a grey colour.

| Main Menu | Level 1            | Level 2           | Level 3           | Choices / Values           |
|-----------|--------------------|-------------------|-------------------|----------------------------|
|           | DMX Address        | <b>→</b>          | <b>→</b>          | 001-512                    |
|           | Ethernet Interface | Protocol          | <b>→</b>          | Disabled<br>ArtNet<br>sACN |
|           |                    | Custom IP Address | IP address byte 1 | 000-255                    |
|           |                    |                   | IP address byte 2 | 000-255                    |
|           |                    |                   | IP address byte 3 | 000-255                    |
|           |                    |                   | IP address byte 4 | 000-255                    |
| SET UP    |                    | Custom IP Mask    | IP mask byte 1    | 000-255                    |
| <u> </u>  |                    |                   | IP mask byte 2    | 000-255                    |
|           |                    |                   | IP mask byte 3    | 000-255                    |
|           |                    |                   | IP mask byte 4    | 000-255                    |
|           |                    | Universe          | <b>→</b>          | 000-255                    |
|           |                    | Start Channel     | <b>→</b>          | 001-512                    |
|           |                    | Ethernet to DMX   | <b>→</b>          | No / Yes                   |

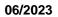

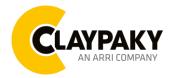

| Main Menu        | Level 1      | Level 2            | Level 3                           | Choices / Values           |
|------------------|--------------|--------------------|-----------------------------------|----------------------------|
|                  |              | Invert Pan         | <b>→</b>                          | On / Off                   |
|                  | Pan / Tilt   | Invert Tilt        | <b>→</b>                          | On / Off                   |
|                  |              | Swap Pan-Tilt      | <b>→</b>                          | On / Off                   |
|                  |              | Encoder Pan-Tilt   | <b>→</b>                          | On / Off                   |
|                  |              | P/T Homing mode    | <b>→</b>                          | Standard                   |
|                  |              |                    |                                   | Sequenced                  |
|                  |              | Pan Home Def Pos   | <b>→</b>                          | 0 degree                   |
|                  |              |                    |                                   | 90 degrees                 |
|                  |              |                    |                                   | 180 degrees                |
|                  |              |                    |                                   | 270 degrees                |
|                  |              |                    | <b>→</b>                          | 0 %                        |
|                  |              |                    |                                   | 12.5 %                     |
|                  |              |                    |                                   | 25 %                       |
|                  |              | Tilt Home Def Pos  |                                   | 50 %                       |
|                  |              |                    |                                   | 75 %                       |
|                  |              |                    |                                   | 87.5 %                     |
|                  |              |                    |                                   | 100 %                      |
|                  |              | P/T Smooth         | <b>→</b>                          | On / Off                   |
|                  | Color        | Color Mixing       | <b>→</b>                          | RGB / CMY                  |
| OPTION           |              | Fix Wheel Shortcut | <b>→</b>                          | On / Off                   |
| <b>3</b> 1 1.3.1 | CMY Speed    | <b>→</b>           | <b>→</b>                          | Normal                     |
|                  |              | ,                  |                                   | Fast                       |
|                  | Dimmer Curve | <b>→</b>           | <b>→</b>                          | Dimmer Curve 1             |
|                  |              |                    |                                   | Dimmer Curve 2             |
|                  |              |                    |                                   | Dimmer Curve 3             |
|                  |              |                    |                                   | Dimmer Curve 4             |
|                  | Display      | <del></del>        | <b>→</b>                          | On / Off                   |
|                  | Fan Mode     | <b>→</b>           | <b>→</b>                          | Auto                       |
|                  |              |                    |                                   | SLN                        |
|                  |              |                    |                                   | Theatre                    |
|                  |              |                    |                                   | Constant                   |
|                  | Power Mode   | <b>→</b>           | <b>→</b>                          | STD Power                  |
|                  |              |                    |                                   | ECO Power                  |
|                  | Setting      | Default Preset     | Reset To Default<br>Go Back       | Are you sure ?<br>Yes / No |
|                  |              | User Preset 1      | Load preset 1<br>Save to preset 1 | Are you sure ?<br>Yes / No |
|                  |              | User Preset 2      | Load preset 2<br>Save to preset 2 | Are you sure ?<br>Yes / No |
|                  |              | User Preset 3      | Load preset 3<br>Save to preset 3 | Are you sure ?<br>Yes / No |

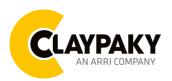

06/2023

| Main Menu   | Level 1                 | Level 2         | Level 3       | Choices / Values           |
|-------------|-------------------------|-----------------|---------------|----------------------------|
| Information | System Errors           | <b>→</b>        | <b>→</b>      | Read / Reset               |
|             | Fixture Hours           | Total Hours     | <b>→</b>      | Read                       |
|             | Fixture Hours           | Partial Hours   | <b>→</b>      | Read / Reset               |
|             | LED Hours               | Total Hours     | <b>→</b>      | Read                       |
|             |                         | Partial Hours   | <b>→</b>      | Read / Reset               |
|             | System Version          | Disp            | <b>→</b>      | Fw.rev.                    |
|             |                         | Net             | <b>→</b>      | Fw.rev.                    |
|             |                         | CTR1 - XY       | <b>→</b>      | Fw.rev.                    |
|             |                         | CTR2 - Motor    | <b>→</b>      | Fw.rev.                    |
|             |                         | CTR3 - Motor    | <b>→</b>      | Fw.rev.                    |
|             | DMX Monitor             | Channels        | <b>→</b>      | Bit                        |
|             | Fans Monitor            | Base Fan        | <b>→</b>      | (%)                        |
|             | Fails Mollitor          | Led Fan         | <b>→</b>      | (%)                        |
|             | Network parameters      | <b>→</b>        | <b>→</b>      | IP Address                 |
|             |                         |                 |               | IP Mask                    |
|             |                         |                 |               | MAC Address                |
|             | UID                     | <b>→</b>        | $\rightarrow$ | UID: xxxxxxxxx             |
| Manual      | Reset                   | <b>→</b>        | <b>→</b>      | Yes / No                   |
| CONTROL     | Channel                 | <b>→</b>        | <b>→</b>      | Bit Value                  |
|             | <b>→</b>                | <b>→</b>        | <b>→</b>      | Pan / Tilt                 |
|             | <b>→</b>                | <b>→</b>        | <b>→</b>      | Colour                     |
| TEST        | $\rightarrow$           | <b>→</b>        | <b>→</b>      | Beam                       |
|             | <b>→</b>                | <b>→</b>        | <b>→</b>      | Gobo                       |
|             | <b>→</b>                | <b>→</b>        | <b>→</b>      | All                        |
| ADVANCED A  | Access Code <u>1234</u> | Upload Firmware | Transfer      | Are you sure ?<br>Yes / No |
|             |                         | Calibration     | Channels      | 000 - 255                  |
|             |                         | Menu Locking    | <b>→</b>      | Unlock Code XXXX           |
|             |                         | Recover         | <b>→</b>      | Are you sure ?<br>Yes / No |

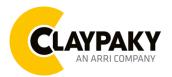

06/2023

## **SET UP MENU**

#### Setup - DMX ADDRESS

It lets you select the address (DMX Address) for the control signal. A DMX address between 001 and 512 can be selected.

NOTE: Without the input signal, the displayed DMX Address blinks.

## Setup - ETHERNET INTERFACE

It lets you set Ethernet settings to be assigned to the projector as indicated below:

#### **Protocol**

It lets you to select the control protocol of the fixture.

## **Custom IP Address**

It lets you to set the Internet Protocol Address according to the control unit used.

#### **Custom IP Mask**

It lets you to set the Subnet Mask of the IP address.

## Setup - UNIVERSE

It lets you set the "DMX Universe" to be assigned to a series of projectors with values between 000 and 255. A single DMX512 frame of 512 channels is referred to as a Universe

## Setup - START CHANNEL

It lets you select the address (Art-Net) for the control signal. An Art-Net address between 001 and 512 can be selected.

## Setup – ETHERNET TO DMX

It lets you enable/disable the transmission of the Ethernet protocol by DMX signal to all the connected projectors.

- NO: DMX transmission disabled.
- YES: DMX transmission enabled.

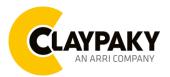

06/2023

## **OPTION MENU**

## **Option - PAN / TILT**

#### **Invert Pan**

It lets you enable (ON) Pan reverse movement. Select OFF to turn off or disable this option.

#### Invert Tilt

It lets you enable (ON) Tilt reverse movement. Select OFF to turn off or disable this option.

#### **Swap Pan-Tilt**

It lets you enable (ON) Pan and Tilt channel inversion (and simultaneously Pan fine and Tilt fine). Select OFF to turn off or disable this option.

#### **Encoder Pan-Tilt**

It lets you enable (ON) or disable (OFF) Pan and Tilt Encoder operations.

## P/T Homing Mode

It lets you set the initial Pan and Tilt Reset mode.

- Standard: Pan & Tilt are simultaneously reset.
- Sequenced: Tilt is reset first followed by Pan.

## Pan Home Def Pos

It lets you assign the Pan channel "home" position at the end of Reset (without a DMX input signal), selecting one from the 4 available positions:

- 0 degree
- 90 degrees
- 180 degrees
- 270 degrees

## **Tilt Home Def Pos**

It lets you assign the Tilt channel "home" position at the end of Reset (without a DMX input signal), selecting one from the 7 available positions:

- 0%
- 12.5%
- 25%
- 50%
- 75%
- 87.5%
- 100%

## P/T Smooth

It lets you enable (ON) a more linear fade in and out of the Pan & Tilt movement. Select OFF for a more reactive movement.

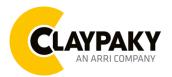

06/2023

## **OPTION MENU**

## **Option - COLOR**

## **Color mixing**

It lets you set the CMY color mixing system:

- RGB color mixing mode (Red Green Blue)
- CMY color mixing mode (Cyan Magenta Yellow)

#### Fixed wheel short-cut

Used for optimizing color change time (select ON) so that the disc turns in the direction that requires shorter movement. Select OFF to turn off or disable this option.

## **Option - CMY SPEED**

Lets you select two different CMY movement speed:

- Normal
- Fast

## **Option – DIMMER CURVE**

Lets you select four different Dimmer curves:

- Dimmer Curve 1
- Dimmer Curve 2
- Dimmer Curve 3
- Dimmer Curve 4

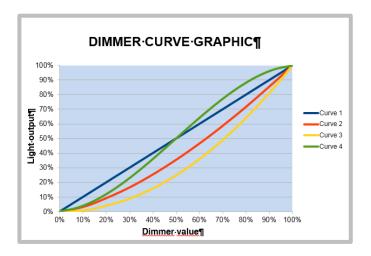

## **Option - DISPLAY**

It lets you activate (ON) display brightness reduction after about 30 seconds in idle status. Select OFF to turn off or disable this option.

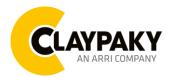

06/2023

## **OPTION MENU**

## **Option - FAN MODE**

Defines the fixture cooling mode:

- Auto: Cooling increase/decrease in correlation to the LED engine temperature
- SLN: Fan power always at minimum range, light output change accordingly with ambient temperature.
- Theatre: Fan power always at a constant range, light output constantly reduced.
- Constant: Fan power at maximum range.

## **Option - POWER MODE**

Defines the power mode:

- STD power: the fixture LED works at full power.
- **ECO power**: the fixture works at 90% of LED power.

#### **Option - SETTING**

Used to save 3 different settings of the items in the option menu and relevant submenus.

- Default preset (\*)
- User preset 1
- User preset 2
- User Preset 3
  - Load preset 'X' is used to recall a previously stored configuration.
  - Save to preset 'X' is used to save the current configuration.

## (\*) DEFAULT PRESET

It lets you restore default values on all option menu items and relevant submenus.

Press the left and right arrows/keys simultaneously in the "main menu" to quickly restore default values (DEFAULT PRESET).

06/2023

## **INFORMATION MENU**

#### Information - SYSTEM ERRORS

It displays a list of errors that occurred when the projector was turned on.

#### Information - FIXTURE HOURS

It lets you view projector working hours (total and partial).

#### **Total counter**

It counts the number of projector working life hours (from construction to date).

#### **Partial counter**

It counts the number of projector partial working life hours from the last reset to date.

Press **OK** to reset the partial counter. A confirmation message appears on the display: Select **Reset** to confirm or **Go Back** to undo the operation.

#### Information - LED HOURS

It lets you view LED working hours (total and partial).

#### Total counter

It counts the number of projector working hours with the LED on (from construction to date).

#### **Partial counter**

It counts the number of LED partial working hours from the last reset to date.

Press **OK** to reset the partial counter. A confirmation message appears on the display: Select **Reset** to confirm or **Go Back** to undo the operation.

## Information - SYSTEM VERSION

It lets you view the hardware and software versions for each electronic board in the projector.

- Disp
- Net
- CTR1-XY
- CTR2-Motor
- CTR3-Motor

#### Information - DMX MONITOR

It lets you view the level of projector DMX channels in bit.

## Information - FANS MONITOR

It lets you view the percentage of each fan installed in the projector:

- Base Fan (Base cooling fan)
- Led Fan (LED cooling fan)

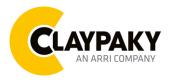

06/2023

## **INFORMATION MENU**

## Information - NETWORK PARAMS

Lets you view the projector "Network" parameters meaning:

IP address: Internet Protocol address (two projectors must not have the same IP address)

IP mask: 255.0.0.0

Mac address: Media Access Control; the projector's Ethernet Address

#### Information - UID

Shows the exclusive address of the fixture to use communicate via RDM.

## MANUAL CONTROL

#### **Manual Control - RESET**

It lets you reset the projector from the projector control panel.

## **Manual Control - CHANNEL**

It lets you set the channel DMX levels from the projector control panel (value between 0 and 255 bit).

## **TEST MENU**

It lets you test the correct operations of effects using pre-saved Tests:

- Pan/Tilt
- Colour
- Beam
- Gobo
- All

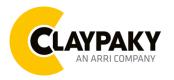

06/2023

#### **ADVANCED MENU**

To open the "Advanced Menu", enter the code 1234

#### **Advanced - UP LOAD FIRMWARE**

It lets you transfer "firmware" from one projector to all other connected projectors. A confirmation message appears on the display (Are you sure?) Select YES to confirm or NO to abort this operation.

**IMPORTANT**: It is possible to transfer the firmware only with the same fixture's models.

**IMPORTANT**: We recommend uploading the firmware to a maximum 5/6 units per time.

#### **Advanced - CALIBRATION**

It lets you from the control panel to make a fine electronics adjustment on the effects to get a better consistency within a group of fixtures.

#### Advanced - MENU LOCKING

It allows you to assign a password to lock the access to the ADVANCED menu to avoid any wrong setting or operation by people there are not from the technical staff. The default Unlock Code is: 1234

**IMPORTANT:** If necessary to reset any custom code go to Option → Setting → Default Preset → Reset to default, it will set all the default setting and restore the coder to 1234.

#### Advanced - RECOVER

The recover function allows to restore the functionality of the electronic boards following a fail during the firmware update process of the fixture. Please refer to the "Recover function" tech document for the detail of the procedure.